# ДОКУМЕНТАЦИЯ ПО ИНТЕГРАЦИИ С KASPI POS

## ОСНОВНЫЕ ТРЕБОВАНИЯ

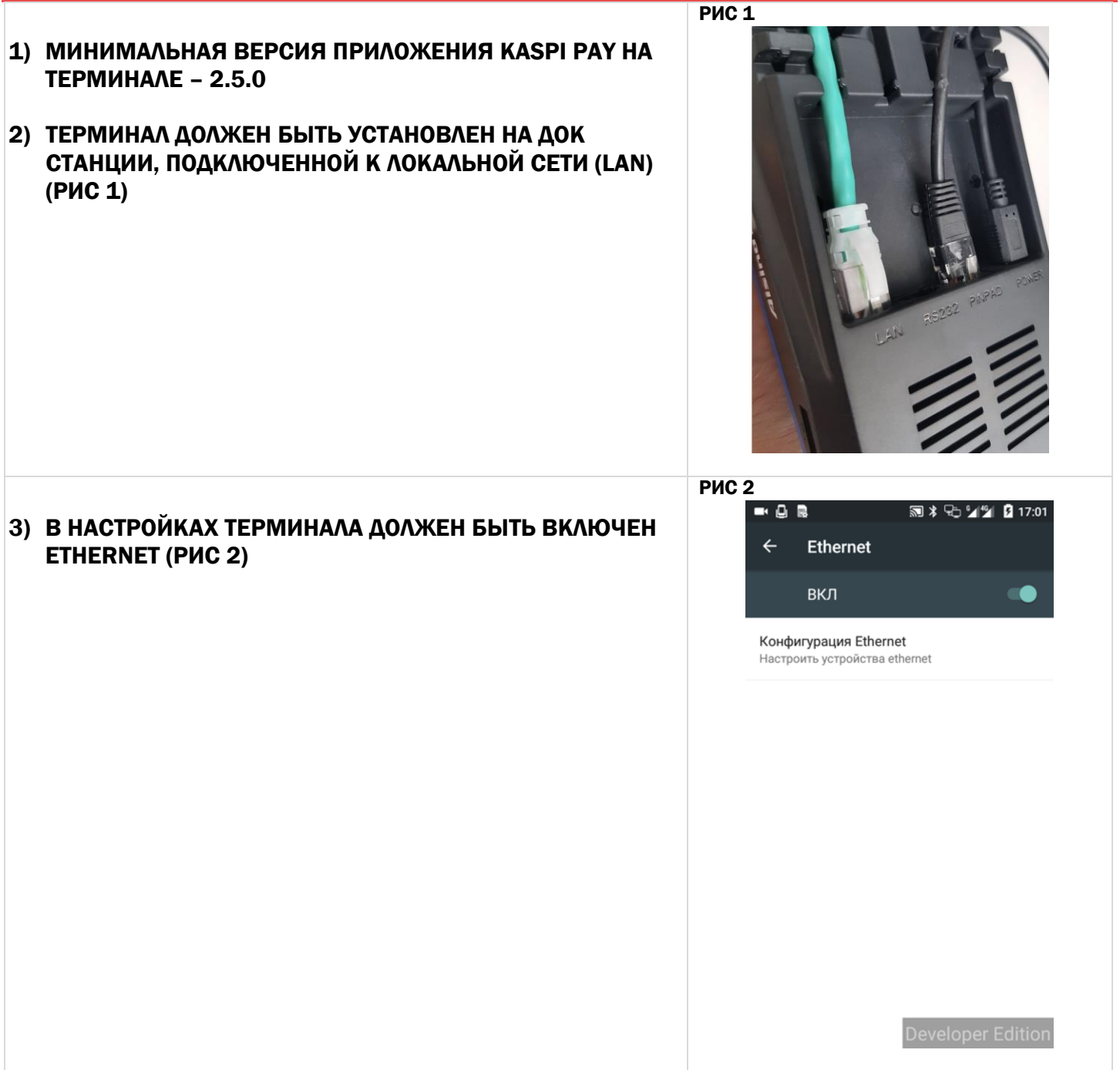

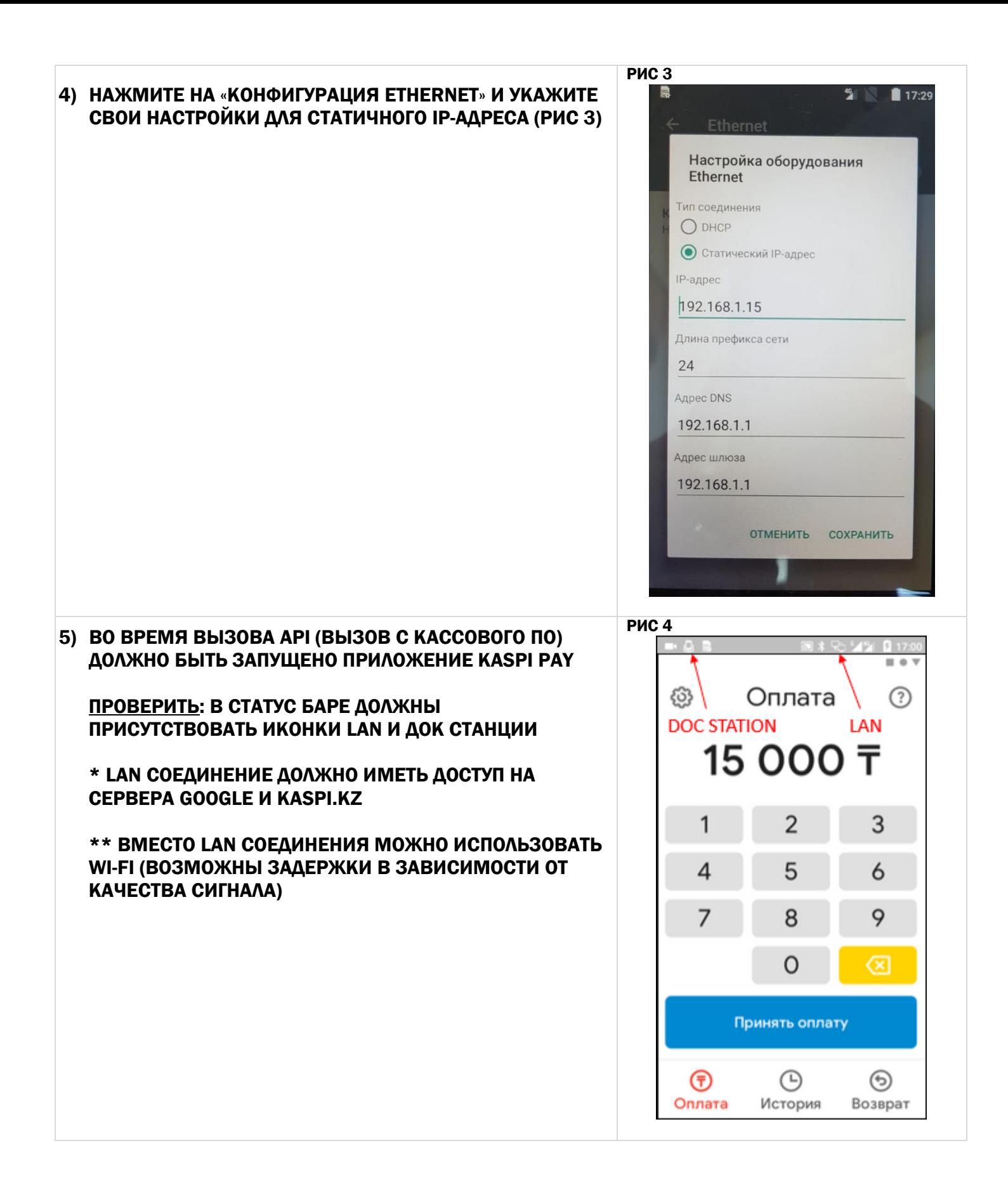

# **ВЫЗОВ ОПЛАТЫ ПО КАРТЕ ИЛИ QR**

• URL

http://terminal ip address:8080/payment/

• Метод:

**GET** 

• URL параметры:

amount - сумма (целое числовое значение)

owncheque – обработка чека клиентской системой (необязательный параметр, значение "true"). Печать чека осуществляется системой клиента, терминал не печатает чек. Информация по чеку приходит в ответе на запрос status. Окно с результатом транзакции терминала закроется автоматически через пару секунд, в течение которых можно распечатать чек на терминале («Печатать второй чек  $\rightarrow$  Да»)

**Внимание!** Параметр method (метод оплаты, одно из значений "gr" или "card") используемый в версиях до 2.5.0 более не используется. Клиенту на экране оплаты доступны оба способа одновременно. В результате оплаты кассовое ПО может определить выбранный способ оплаты в поле "method" информации об оплате "chequeInfo" (далее в главе Просмотр Статуса операции).

## OTBET:

• Code: 200

Content-Type: application/json

Content: {"processId": <идентификатор процесса покупки>, status": "wait"}

## ОТВЕТ С ОШИБКОЙ:

• Code: 200

Content-Type: application/json

Content: { "message": < описание ошибки>}

Пример запроса оплаты

http://192.168.1.15:8080/payment?amount=100

Пример запроса оплаты с клиентской обработкой чека

http://192.168.1.15:8080/payment?amount=100&owncheque=true

#### Пример ответа

```
\mathcal{L}_{\mathcal{A}}"processId": "1579237873554",
 "status": "wait"
\}
```

```
Пример ответа с ошибкой
```

```
{
 "message": "Could not register transaction"
}
```
# ВОЗВРАТ РАНЕЕ СОВЕРШЕННОЙ ТРАНЗАКЦИИ

**URL**

http://*terminal\_ip\_address*:8080/refund/

**Метод:**

GET

**URL параметры:**

amount – сумма (целое числовое значение)

method – метод оплаты по которой ранее была совершена покупка ("qr" или "card")

transactionId – идентификатор транзакции

owncheque – обработка чека клиентcкой системой (необязательный параметр, значение "true"). Печать чека осуществляется системой клиента, терминал не печатает чек. Информация по чеку приходит в ответе на запрос status. Окно с результатом транзакции терминала закроется автоматически через пару секунд, в течение которых можно распечатать чек на терминале («Печатать второй чек  $\rightarrow$  Да»).

## ОТВЕТ:

**Code:** 200

**Content-Type:** application/json **Content:**{"processId": <идентификатор процесса возврата>, "status":"wait"}

## ОТВЕТ С ОШИБКОЙ:

**Code:** 200

**Content-Type:** application/json **Content:**{"message": <описание ошибки>}

## **Пример возврата по карте**

http://*192.168.1.15*:8080/refund?method=card&amount=100&transactionId=12345

**Пример возврата по QR с клиентской обработкой чека**

http://*192.168.1.15*:8080/refund?method=qr&amount=100&transactionId=12345&o wncheque=true

```
{
      "processId": "1579245612135",
      "status": "wait"
     }
Пример ответа с ошибкой
     {
      "message": "Invalid transactionId."
     }
```
## ПРОСМОТР СТАТУСА ОПЕРАЦИИ

- **URL** http://*terminal\_ip\_address*:8080/status/
- **Метод:**

GET

**URL параметры:**

processId – идентификатор процесса

## ОТВЕТ О НЕЗАВЕРШЕННОЙ ОПЕРАЦИИ:

Статус сигнализирует о транзакции в состоянии проведения.

**Code:** 200

**Content-Type:** application/json

**Content:**{"processId": <processId>, "status":"wait"}

## ОТВЕТ О ПРОВЕДЕННОЙ ОПЕРАЦИИ:

Статус сигнализирует о транзакции в конечном успешном состоянии. Тип операции определяется в параметре "method". Некоторые поля в зависимости от типа транзакции не передаются.

**Code:** 200

```
Content-Type: application/json
```
**Content:**{

"processId": <идентификатор текущего процесса интеграции>,

"status": <статус операции>,

```
"transactionId": <строковый идентификатор успешной транзакции>,
```
"addInfo":{

"IsOffer": <транзакция по акции или нет>,

"ProductType": <метод оплаты>,

```
"LoanTerm": <срок кредита или акции>,
            "LoanOfferName": <название акции>
           }
"chequeInfo":{
               "storeName" : <название магазина>,
               "city" : <город>,
               "address" : <адрес магазина>,
               "status" : <текстовый статус транзакции>,
               "amount" : <сумма>,
               "date" : <дата>,
               "cardMask" : <маска карты>,
               "\text{icc}" : <тип карты>,
               "bin" : <Бин организации>,
               "terminalId" : <id терминала>,
               "rrn" : <номер транзакции>,
               "authorizationCode" : <код авторазации>,
               "hostResponseCode" : <метод оплаты>,
               "pinEntered" : <пин код введен>,
               "orderNumber" : <номер заказа qr>,
               "method" : <тип оплаты qr или card>
              }
```
#### ОТВЕТ С НЕУДАЧНО ЗАВЕРШЕННОЙ ОПЕРАЦИЕЙ:

 **Code:** 200 **Content-Type:** application/json **Content:**{"processId": <processId>, "status":"fail"}

#### ОТВЕТ С ОШИБКОЙ:

 **Code:** 400 **Content-Type:** application/json **Content:**{"message": <описание ошибки>}

Поле *status* может быть одним из значений *«wait», «fail», «success». При статусе «success»* дополнительно приходят следующие поля:

- «transactionId» уникальное значение для каждой успешной покупки
- «addInfo» дополнительная информация о транзакции со следующими полями:

```
- «IsOffer» - true, если покупка по акции, иначе false
 - «ProductType» - один из значений «Gold» (оплата по карте Kaspi Gold), «Red» 
(Kaspi Red), «Loan» (покупка в кредит или рассрочку), «OtherCard» (оплата по 
карте другого банка)
 - «LoanTerm» - числовое значение срока кредита или акции, в месяцах. Может 
быть одним из следующих значений: 3, 6, 9, 12, 18, 24. В случае если это НЕ 
покупка в кредит или в рассрочку, то значение может быть -1 или отсутствовать
 - «LoanOfferName» - название акции, приходит если покупка по акции
 - «chequeInfo» - информация по чеку.
Пример проверки статуса
     http://192.168.1.15:8080/status?processId=1579245612135
Пример ответа статуса текущей незавершенной транзакции
     {
       "processId": " 1579245612135",
      "status": "wait"
      }
 Пример ответа статуса текущей завершившейся неудачей транзакции
     {
       "processId": " 1579245612135",
      "status": "fail"
     }
 Пример ответа статуса текущей завершившейся транзакции
     {
       "processId": " 1579245612135",
       "status": "success",
       "transactionId": "12345",
       "addInfo":{
                  "IsOffer": false,
                  "LoanTerm": -1,
                  "ProductType": "Red"
                }
       "chequeInfo":{
                    "address":"Наурызбай батыра 154",
                    "amount":"1 ₸",
                    "authorizationCode":"931985",
                    "bin":"861002300247",
```

```
"cardMask":"516949******0762",
                   "city":"Казахстан, г. Алматы,",
                   "date":"24.01.20 18:40:23",
                   "hostResponseCode":"000",
                   "icc":"MasterCard",
                   "pinEntered":"true",
                   "rrn":"002412884692",
                   "status":"Покупка с Kaspi Gold. Одобрено",
                   "storeName":"Converse Ltd",
                   "terminalId":"31013787",
                   "method":"card",
                  }
    }
Пример ответа с ошибкой
    {
     "message": "Process not found"
    }
```